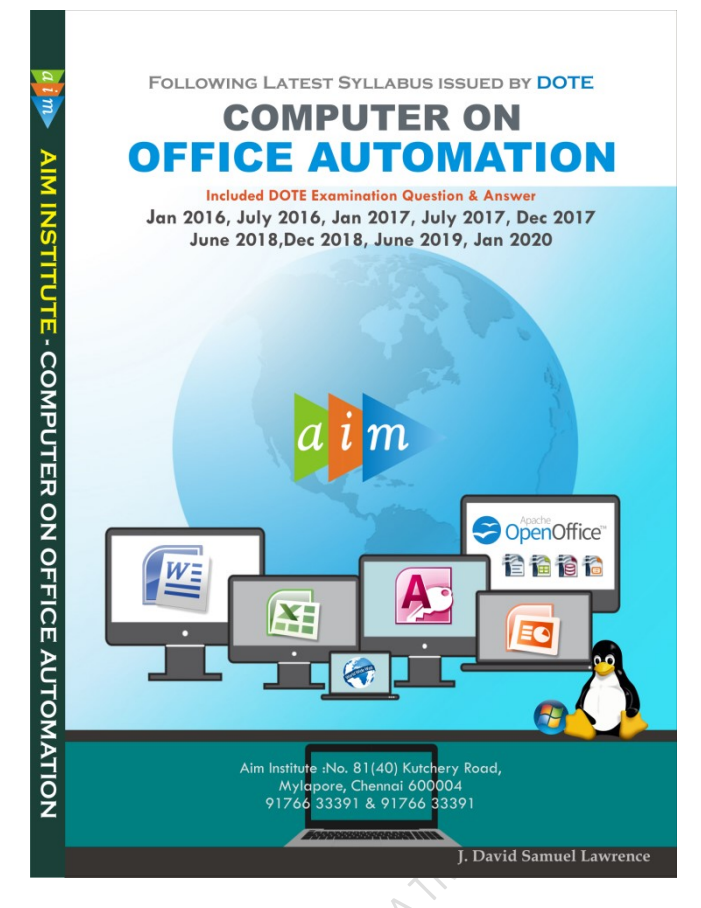

Computer On Office Automation Government Question Paper July 2017

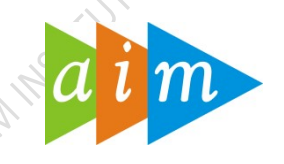

#### AIM INSTITUTE –MYLAPORE

COMPUTER ON OFFICE AUTOMATION TRAINING CENTRE IN CHENNAI

#### JULY 2017

#### I. Fill in the blanks  $10 \times 1=10$

- 1. CPU stands for (Central Processing Unit)
- 2. and Portrait are page orientation(Landscape)
- 3. \_\_\_\_ function displays a row data in a column or a column data in a row(Transpose)
- 4. Special effects used to introduce slides in a presentation are known as (Transition)
- 5. \_\_\_\_ key is pressed for spell checking(F7)
- 6. \_\_\_\_ is the command used to remove directory in Linux(rmdir)
- 7. Open Office is similar to MS Access(base)
- 8. www stands for (World wide Web)
- 9. Open Office is used for processing word document(writer)
- 10. In E-mail terminology CC stands for (carbon copy)

**Computer on Office Automation** 174

#### II. Match the following  $10 \times 1=10$

- 1. Cache memory a. Formatting
- 2. Opera b. Messenger
- 3. Linux c. Excel
- 4. Presentation d. High speed data access
- 5. Blog e. Impress
- 6. VLOOKUP f. Operating system
- 7. Page style g. Access
- 8. Page style h. Browser
- 9. Queries i. Spread sheet
- 10. Whatsapp j. Post

1-d, 2-h, 3-f, 4-e, 5-j, 6-i, 7-c, 8-a, 9-g, 10-b

# III. Choose the best answer  $10 \times 1=10$

- 1. Where is RAM located? a)Expansion board b)External drive c)Motherboard d)All the above
- 2. Full form of URL is a)Uniform Resource Locator b)Uniform Resource Link c)Uniform Registered Link d) Unified Resource Locator
- 3. Where are saved files stored in the computer?
	- a) RAM b) Cache c) Hard Disk d) ROM
- 4. Linux is an a) Malware b)Operating System c) Application program d) Firmware
- 5. 1 Megabyte is equal to
	- a) 1024 bytes b)1024 Kbytes c) 1024 GBytes d) 1024 bits
- 6. Microsoft Office is a type of \_\_\_\_
	- a) System software b)Application software c)utility software d)firmware
- 7. The default extension of calf file is
	- a) .odf b) .odw c) .ods d) .odcalc
- 8. To pen an existing database, press in the keyboard
	- a) Ctrl+N **b)Ctrl+O** c) Ctrl+X d) Ctrl+S
- 9. To insert a new slide in PowerPoint, press in the keyboard a) Ctrl+M b)Ctrl+D c)Ctrl+T d)Ctrl+J
- 10. What is the keyboard shortcut for creating a new document in Open Office Writer? a)  $Ctrl+V$  b) $Ctrl+N$  c)  $Ctrl+Z$  d)  $Ctrl+X$

# IV. Say True or False  $10 \times 1 = 10$

- 1. One byte is equal to 8 bits(True)
- 2. OMR stands for Optical Message Reader(False)
- 3. The function key F5 is used to check spelling(False)
- 4. Ctrl+l is used to bold text or remove bold formatting(False)
- 5. Alt+Y is used to open the external data tab in MS Access( False)
- 6. Sound files cannot be added to a slide(False)
- 7. Skype is an application to chat in video(True)

- 8. Ubunto OS is not based on Linux OS (True)
- 9. In Linux everything is stored as a file (True)
- 10. It is possible to export drawings as Macromedia flash files in Open Office impress(True)

# V. Writer short answers for the following  $15x^2=30$

1. What is the use of port?(pg.no. 17)

### 2. What for Scroll bars are used?

Scroll bars are both vertical and horizontal. They have an arrow buttons to move through a document up or down, left or right to view the document.

#### 3. List the advantages of mail merge feature.

- The advantages of mail merge is that the feature saves your time and efforts
- It is used to sending individual letters or envelopes to many people.

#### 4. How do you open a file in Calc?

- Open OpenOffice Calc  $\rightarrow$  Click Spreadsheet
- $\triangleright$  Click File Menu  $\rightarrow$  Open
- $\triangleright$  Browse file, and select file then Open Button.

#### 5. What are the uses of reports in Open Office Base?

- Report is used to organize and present data from your Database
- Reports enable you to format your data in an attractive and informative layout for printing or viewing on screen.

#### 6. List the effects that can be used to improve the presentations?

- Entrance: Changes how the selected item appears on the page
- **Emphasis:** Draws attention to the selected item while the slide is displayed.
- **Exit:** Changes the way the selected item disappears from the slide
- Motion Path: Animates the selected item so it moves to a specific place on the screen

#### 7. What are Websites and URLs?

Website: A website is a page or collection of pages on the World Wide Web that contain the specific information.

URL (pg.no. 175)

#### 8. Differentiate work book and work sheet in Calc

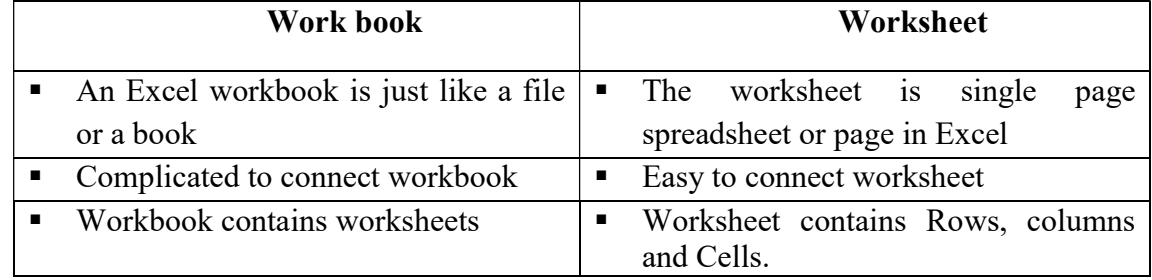

#### 9. Define notepad.(pg.no. 27)

10. Is OpenOffice compatible with Microsoft Office?( Govt. Q&A January 2016, V-7)

#### 11. How can you customize your desktop?

#### Changing Desktop Background

- Start Button  $\rightarrow$  Control panel  $\rightarrow$  Appearances and Personalization  $\rightarrow$  Desktop background
- Click a picture to make it your desktop background

# Arranging icon on Desktop

Right click on desktop

• Choose the option sort by and Select any one from the list sort by name, size, item type and Date Modified

# 12. What are the uses of header and footer in MS-Word?

- Headers and footers are lines of text that print at the top (header) and bottom (footer) of each page in Ms-Word.
- Headers and footers are useful in providing quick information about your document or information in a predictable format and also help set out different parts of a document.

# 13. What are advantages of e-mail?(Govt. Q & A January 2017, V-14)

#### 14. Define a text box. How you will insert a text box in your document?

Define Text Box: An on-screen rectangular frame into which you type text. With a text box, users can display, enter, or edit a text or numeric value.

To insert a text box : Click Insert Tab  $\rightarrow$  Text Group $\rightarrow$  Click Textbox and Choose Text from the gallery.

# 15. What is sorting? How can you sort a cell range in MS Excel?(pg.no. 110)

#### VI. Write answers in detail  $\sim$  6 x 5 = 30

- 1. (a) Explain about input and output devices.(pg.no. 14) Or
	- (b) Explain the characteristics of a computer? (pg.no. 6)
- 2 (a) Explain the features of Linux.(pg.no.31) Or

(b) Explain the following Linux commands.(i)cat (pg.no. 34) (ii)wc (pg.no. 35) (iii)mkdir (pg.no. 36) (iv)rmdir (pg.no. 36) (v)who (pg.no. 37)

3. (a) Compare Microsoft Office and Open Office. (Govt. Q & A January 2016,VI-3a) Or

(b) Explain how you can add auto shapes in a document? Click Insert tab  $\rightarrow$  Illustrations group  $\rightarrow$  Click Shapes Select any drawing shapes and add in your document Example Insert  $\rightarrow$  Illustration group  $\rightarrow$  Click Shapes Under line caption, choose rectangular shape and draw in a Document.

4. (a) How you will use autofill in MS Excel? Name the different types of charts in MS-Excel.

Autofill :Open Excel and Enter the data. Select the cell that you wish to AutoFill. Move the cursor to the bottom right corner of the cell. It will turn into a solid cross. This is called the Fill Handle. Drag the cursor across the cells to as many as you need.

#### Different types of charts in MS-Excel

Column Chart, Line Chart, Pie Chart, Bar Chart, Area Chart, X Y( Scatter) Chart, Stock Chart, Surface Chart, Doughnut chart, Bubble chart, Rada chart. or

(b) How you will create and inset charts in OpenOffice Calc. (pg.no. 126)

5. (a) Explain the types of fields available in MS Access table.

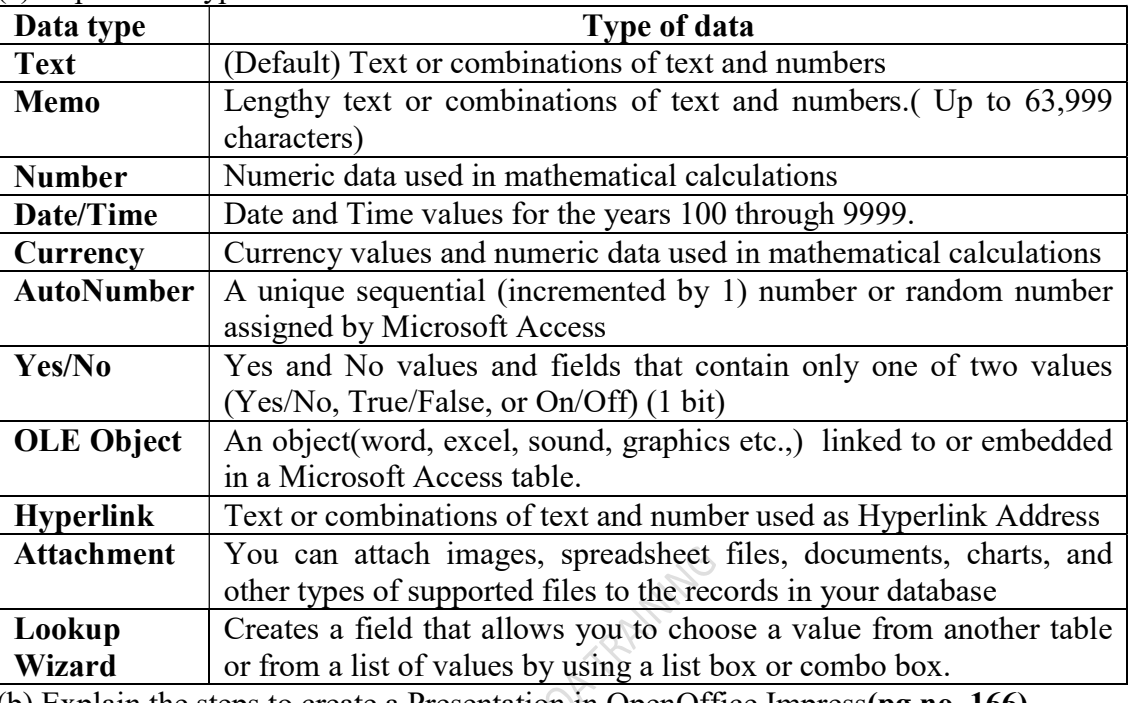

(b) Explain the steps to create a Presentation in OpenOffice Impress(pg.no. 166)

6. (a) What is a web browser? What are the different browsers available? (pg.no.177) Or

(b) How will you attach files to your mail? What are the issues to be considered while attaching files? (pg.no. 179 & 180)